# **IMPORTANT REPORTING LINKS FOR DTCs**

## **COGNIA HELP & SUPPORT PAGE**

<https://newmexico.onlinehelp.cognia.org/>

#### **FOR REPORTING RESOURCES**

- **NM-ASR & NM-MSSA REPORTING RESOURCES (FOR SPRING 2022) <https://newmexico.onlinehelp.cognia.org/reporting-resources/>**
	- o **Data Interaction URL Link:** <https://newmexico.cognia.org/>
	- o **Family Portal URL Link:** <https://nmparentportal.emetric.net/>

#### • **CBT GUIDES**

o **Data Interaction User Guide URL Link: <https://newmexico.onlinehelp.cognia.org/cbt-guides/>**

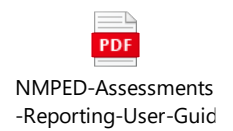

#### • **TRAINING TAB**

<https://newmexico.onlinehelp.cognia.org/training/>

### • **SHORT VIDEO TUTORIALS**

<https://newmexico.onlinehelp.cognia.org/cbt-tutorials/>

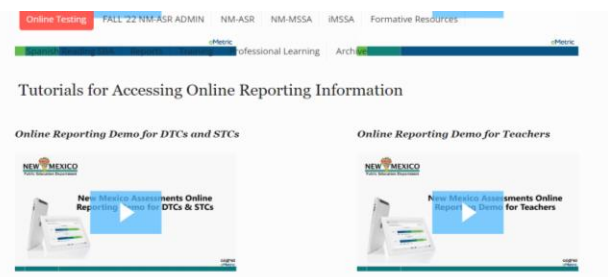

## STEPS FOR ACCESSING REPORTS IN DATA INTERACTION (DI)

- **1. Go to the following link:** <https://newmexico.cognia.org/>
- **2. You will see the Login page as shown below**

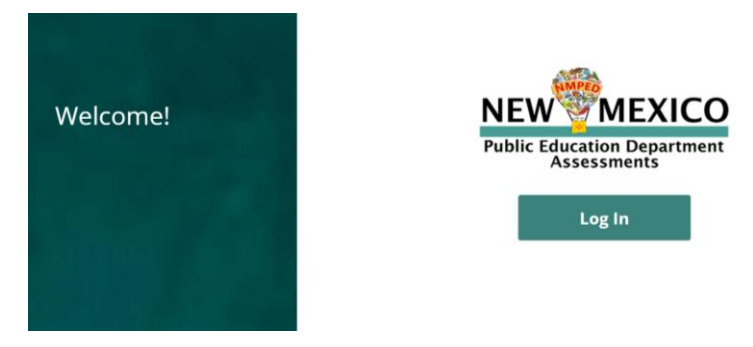

**3. Enter your Username and Password and click on the "Sign In" button as shown below**

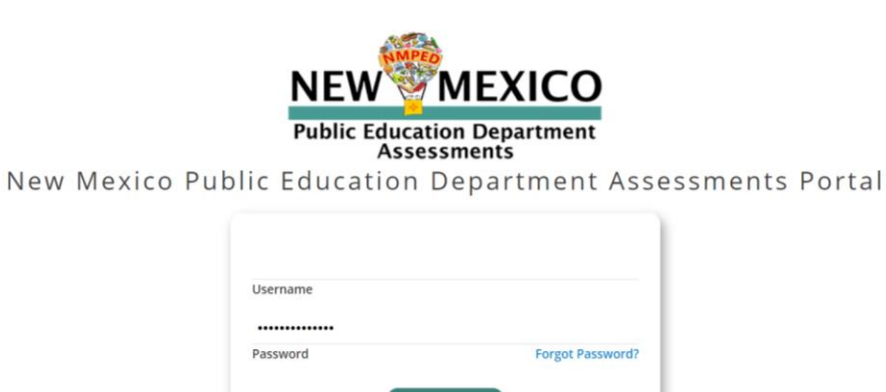

Sign In

**4. Once you are logged in, you will see your homepage as follows**

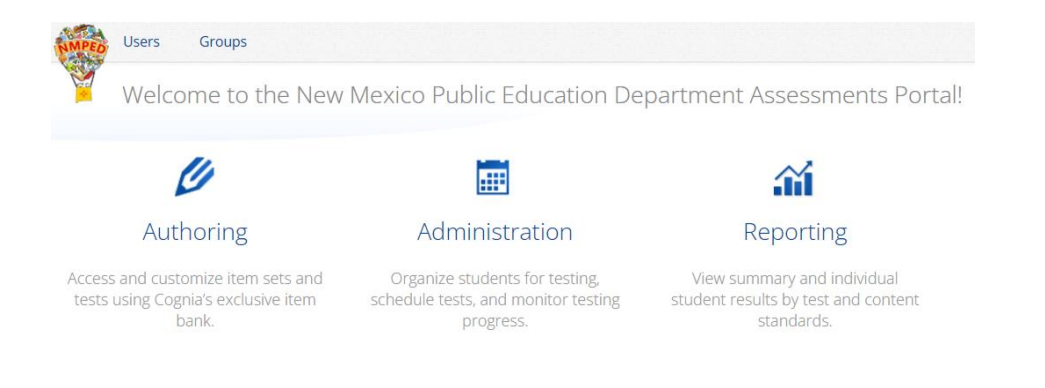

- **5. Click on the "Reporting" icon**
- **6. Agree to the FERPA Data Privacy statement by clicking on the "Agree" button**

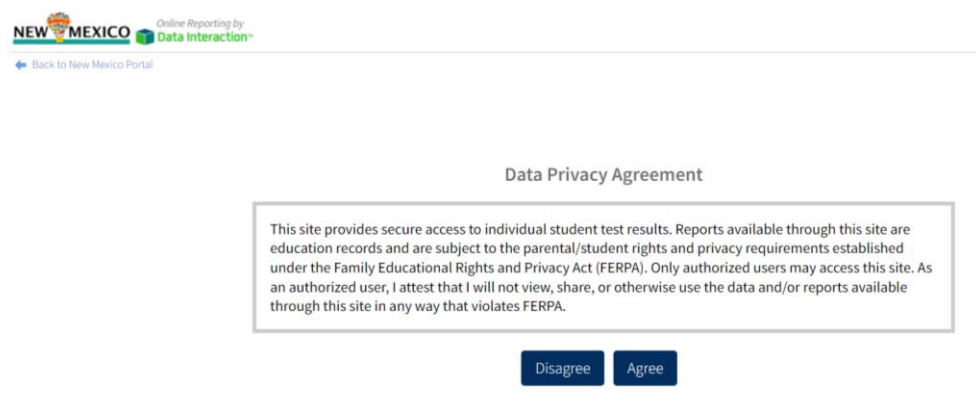

**7. That will take you to the following Data Interaction site**

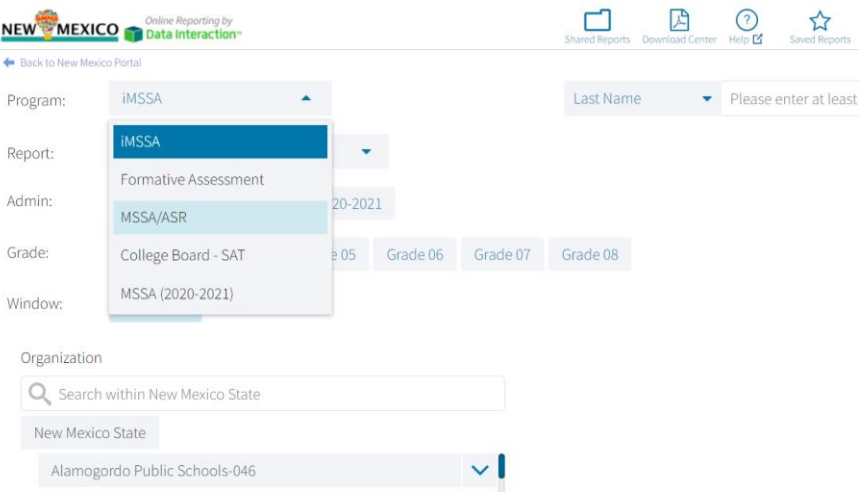

**8. Once logged in, please refer to the [Data Interaction User Guide](https://newmexico.onlinehelp.cognia.org/cbt-guides/) available in the Cognia Help & Support page for more details about generating reports.**